# **Инструкция по отключению отчетов MS102 и МТ544, МТ546 по результатам клиринга в НРД**

По результатам клиринга сделок в НРД формируются SWIFT сообщения МТ544 и МТ546 по операции 18/k. Данные сообщения формируются на основании отчета MS102 «Отчет о переводе по результатам клиринга в НРД». Для отключения таких SWIFT сообщений можно осуществить следующие настройки в 97 операции:

**Таблица №1. Изменение стандартных правил формирования и отправки исходящих документов**

| Порядок<br>Условия поиска<br>обработки |            |                                                               |           |         |  |                        |     | Действие            |            | Параметры отправки отчетов |                    |  |                        |
|----------------------------------------|------------|---------------------------------------------------------------|-----------|---------|--|------------------------|-----|---------------------|------------|----------------------------|--------------------|--|------------------------|
| ите ть<br>T                            | иор олжи р | Пр Прод Номе Ном На Гру Тип<br>счета разд вле отче к.<br>лепо | ep<br>ела | ние тов |  | пра ппа отчета/до пору | Тип | Тип действия  Новый | получатель | Способ<br>отправки         | ВІС получателя Без |  | E-Mail<br>шифр. адреса |
|                                        | Да         |                                                               |           |         |  | MS102                  |     | Направлять          |            | <b>EMAIL</b>               |                    |  | 1@mail.ru              |

Если клиент НРД не желает получать данный отчет MS102 ни по одному из каналов связи, требуется оформить 97 поручение со следующими параметрами:

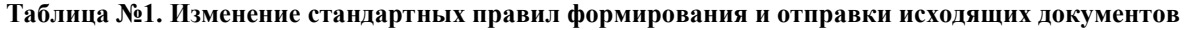

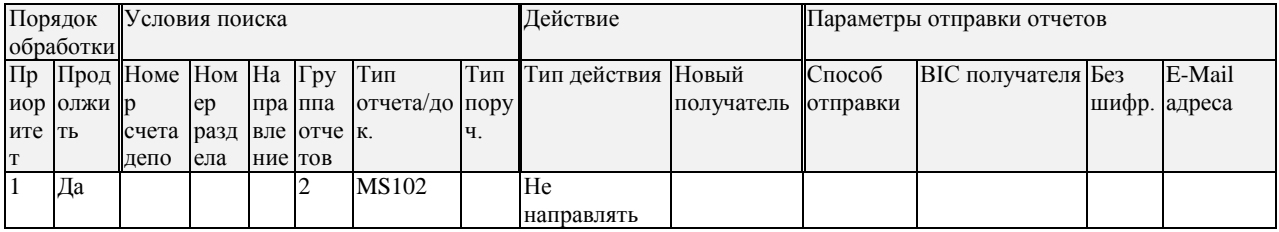

#### Инструкция по подключению отчета МТ575

Вариант №1.

Инструкция по оформлению 97 операции для клиентов, у которых в Анкете ЭДО указан основной канал - SWIFT или резервный канал - SWIFT, но с опцией копирования по резервному каналу.

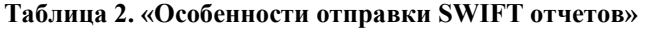

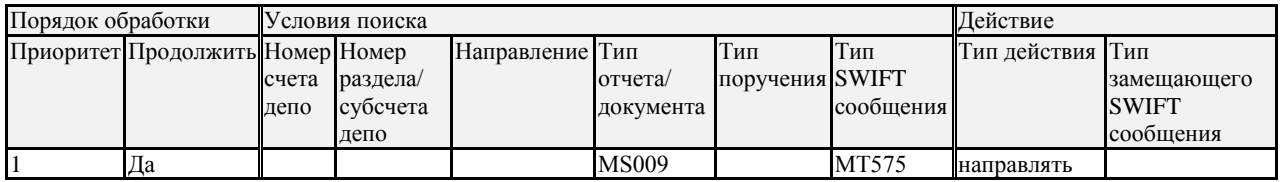

Вариант №2

Если в Анкете ЭДО SWIFT не указан в качестве основного канала или указан в качестве резервного канала без опции копирования по резервному каналу, тогда требуется заполнить две таблицы №1 и таблицу №2.

Таблица №1. «Изменение стандартных правил формирования и отправки исходящих документов»

| Порядок<br>Условия поиска<br>обработки |            |                                                          |     |         |             |                |     | Действие            |            | Параметры отправки отчетов |                    |  |              |
|----------------------------------------|------------|----------------------------------------------------------|-----|---------|-------------|----------------|-----|---------------------|------------|----------------------------|--------------------|--|--------------|
|                                        |            | $\Pi$ р $\Pi$ род $\Pi$ Юме $\Pi$ Ом $\Pi$ а $\Gamma$ ру |     |         |             | Тип            | Тип | Тип действия  Новый |            | $C\pi$ ocoó                | ВІС получателя Без |  | E-Mail       |
|                                        | иор олжи р |                                                          | ep  |         | пра ппа     | отчета/до пору |     |                     | получатель | отправки                   |                    |  | шифр. адреса |
| ите ть                                 |            | счета разд                                               |     |         | вле отче к. |                |     |                     |            |                            |                    |  |              |
| T                                      |            | депо                                                     | ела | ние тов |             |                |     |                     |            |                            |                    |  |              |
|                                        | Да         |                                                          |     |         |             | <b>MS009</b>   |     | Направлять          |            | <b>SWIFT</b>               | <b>BANKRUMMX</b>   |  |              |
|                                        |            |                                                          |     |         |             |                |     | копию               |            |                            | XХ                 |  |              |

### Таблица 2. «Особенности отправки SWIFT отчетов»

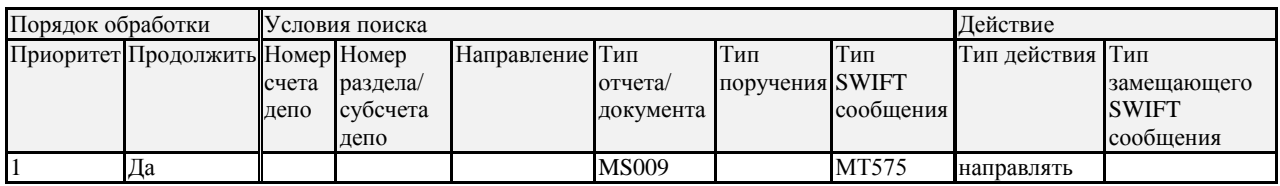

### Инструкция по отключению отчетов МТ598 по автоматическому выводу денежных средств.

Вывод денежных средств со счетов в иностранных банках осуществляется в рамках операции 19/9. При этом если по каким-то причинам (Отсутствует остаток денежных средств на счете, выходной/нерабочий день в иностранном банке или выписка на утро не была получена из иностранного банка) вывод невозможен, НРД направляет отчет по форме GS036 и SWIFT сообщение МТ598. Для того чтобы получать отчет только через ПО «ЛУЧ» и отказаться от SWIFT сообщения МТ598, поручение на 97 операцию должно быть заполнено следующим образом.

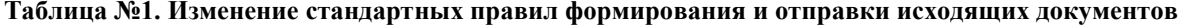

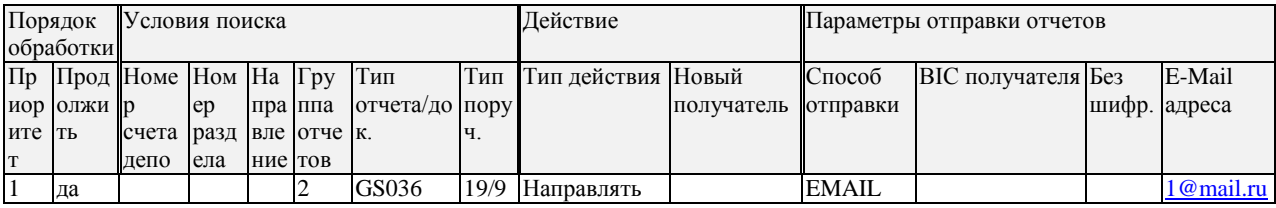

### Инструкция по отключению МТ537

В течение рабочего дня клиентам НРД формируются отчеты MS007 и сообщения МТ537 по результатам клирингового сеанса (88 операция). Также данные отчеты формируются в конце рабочего дня (99 операция). Для того, чтобы отказаться от SWIFT сообщения МТ537, достаточно заполнить Таблицу №2.

| Порядок<br>обработки |                      | Условия поиска            |                              | Действие |                                    |          |           |                        |                                                 |
|----------------------|----------------------|---------------------------|------------------------------|----------|------------------------------------|----------|-----------|------------------------|-------------------------------------------------|
| итет                 | Приор Продолж<br>ить | Номер счета Номер<br>лепо | раздела/<br>субсчета<br>депо | ление    | Направ Тип отчета/Пип<br>документа | поручени | сообшения | Тип SWIFT Тип действия | Тип<br>замещающего<br><b>SWIFT</b><br>сообшения |
|                      | Дa                   |                           |                              |          |                                    |          | MT537     | не направлять          |                                                 |

Таблица 2. «Особенности отправки SWIFT отчетов»

## Альтернативный вариант №2

Через таблицу №1 настроить отправку данного отчета только по электронной почте отдельно для каждой операции или в целом по данному типу отчета.

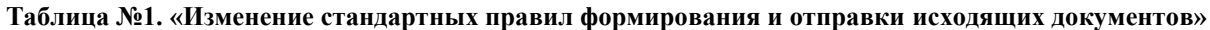

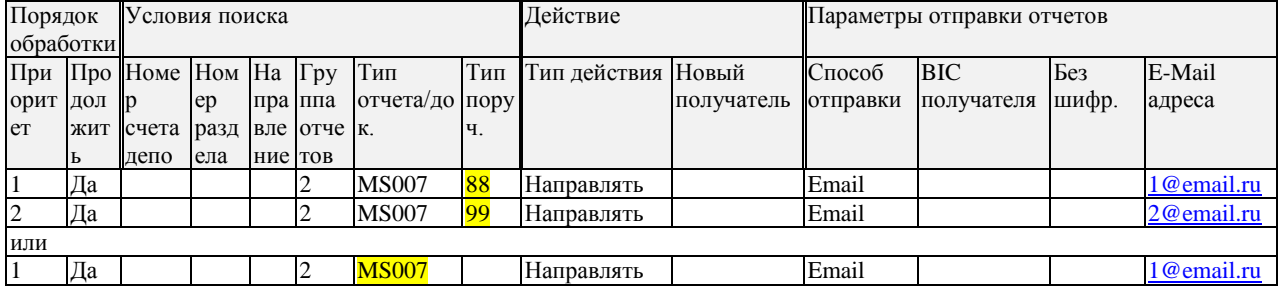

Также сообщения МТ537 и сообщения МТ586 формируются на базе сводного отчета в конце операционного дня GS116 (по 99 операции). Для управления данными сообщения потребуется осуществить отдельные настройки, которые описаны в следующем разделе https://www.nsd.ru/common/img/products/instr\_MT578\_MT586.pdf